## **KẾ HOẠCH BÀI DẠY**

(*Kèm theo Công văn số 1677 /SGDĐT-GDTrH ngày 17 tháng 8 năm 2021 của Sở GDĐT tỉnh Bình Định*)

### **Trường:THCS Tam Quan Bắc Tổ: TIN-GDTC-LỊCH SỬ & ĐỊA LÝ**

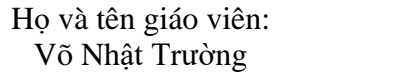

# Võ Vhật Trường Chủ đề 4: **ỨNG DỤNG TIN HỌC** Bài 5. SỬ DỤNG BẢNG TÍNH GIẢI QUYẾT BÀI TOÁN THỰC TẾ

Môn: Tin học lớp: 8 Thời gian thực hiện: (1 tiết)

# **I. Mục tiêu**

**1. Về kiến thức:**

-Giải thích được sự khác nhau giữa địa chỉ tương đối và địa chỉ tuyệt đối của một ô tính

-Giải thích được sự thay đổi địa chỉ tương đối trong công thức khi sao chép công thức.

-Sử dụng được phần mềm bảng tính trợ giúp giải quyết bài toán thực tế.

-Sao chép được dữ liệu từ các tệp văn bản, trang trình chiếu sang trang tính.

### **2. Về năng lực:**

2.1. Năng lực chung

-Năng lực tự chủ, tự học: thông qua qua việc nghiên cứu đặc điểm của thông tin số và cách tồn tại và khai thác trong xã hội.

-Năng lực giao tiếp và hợp tác: hiểu được mục đích giao tiếp và giao tiếp hiệu quả trong hoạt động nhóm.

2.2. Năng lực Tin học

-Giải quyết vấn đề với sự hỗ trợ của công nghệ thông tin và truyền thông: Sử dụng được phần mềm bảng tính trợ giúp giải quyết bài toán thực tế.

-Ứng dụng công nghệ thông tin và truyền thông trong học và tự học, sử dụng Internet để tìm kiếm thông tin.

## **3. Về phẩm chất:**

-Rèn luyện phẩm chất chăm chỉ, kiên trì trong học và tự học.

### **II. Thiết bị dạy học và học liệu**

1. Thiết bị dạy học:

- Phòng máy, Tivi,... phục vụ cho dạy và học lý thuyết và thực hành.

2. Học liêu:

- GV: Hệ thống câu hỏi, bài tập.

- HS: SGK, SBT, bút màu, vở ghi chép. bảng nhóm, phiếu học tập, phiếu khảo sát, … (đáp ứng yêu cầu học tập). Chuẩn bị bài tập nhóm được phân công.

## **III. TIẾN TRÌNH DẠY HỌC**

### **A. HOẠT ĐỘNG KHỞI ĐỘNG (MỞ ĐẦU) (Dự kiến thời lượng 3') a. Mục tiêu:**

-Giới thiệu nội dung cần tìm hiểu trong chủ đề/bài học.

-Các thành phần chính trong chủ đề/bài học:

+ Địa chỉ tương đối

- + Địa chỉ tuyệt đối
- $+$  Thực hành: Sử dụng bảng tính giải quyết bài toán thực tế

+ Thực hành: Sao chép dữ liệu từ các tệp văn bản, trang trình chiếu sang trang tính.

- Hoạt động này đặt HS vào ngữ cảnh thực tế để dẫn đến việc tạo bảng tính lưu trữ và tính toán số liệu. Hoạt động này cũng kết nối với kiến thức về chương trình bảng tính đã học ở lớp 7 sang kiến thức mới của chương trình bảng tính ở lớp 8.

**b) Nội dung**: HS đọc thông tin phần khởi động để hiểu bài toán và trả lời câu hỏi.

**c) Sản phẩm:** Câu trả lời của HS

### **d) Tổ chức thực hiện**

GV chia nhóm – 2hs/nhóm.

-Cho học sinh nghiên cứu SGK hoặc quan sát, theo dõi bài giảng và trả lời câu hỏi: Theo em, bảng tính bạn Khoa tạo ra có cần bổ sung thông tin gì không?

-Hs thảo luận và trả lời câu hỏi

-GV gọi HS trong nhóm trả lời, HS nhóm khác nhận xét, bổ sung.

-GV nhận xét kết quả của HS, từ đó đi đến hoạt động hình thành kiến thức

**B. HOẠT ĐỘNG HÌNH THÀNH KIẾN THỨC (Dự kiến thời lượng 35')**

**Hoạt động 1: 1. Địa chỉ tương đối (Dự kiến thời lượng 10')**

**a) Mục tiêu:**

- Hoạt động này là sự kết nối với kiến thức cũ, để từ đó dẫn dắt đến khái niệm mới: địa chỉ tương đối.

**b) Nội dung**: Tìm hiểu về "Địa chỉ tương đối". Học sinh nghiên cứu SGK hoặc quan sát, theo dõi bài giảng và hoàn thiện phiếu học tập số 1, 2, bài tập củng cố.

**c) Sản phẩm:** Phiếu học tập của học sinh.

Sản phẩm dự kiến:

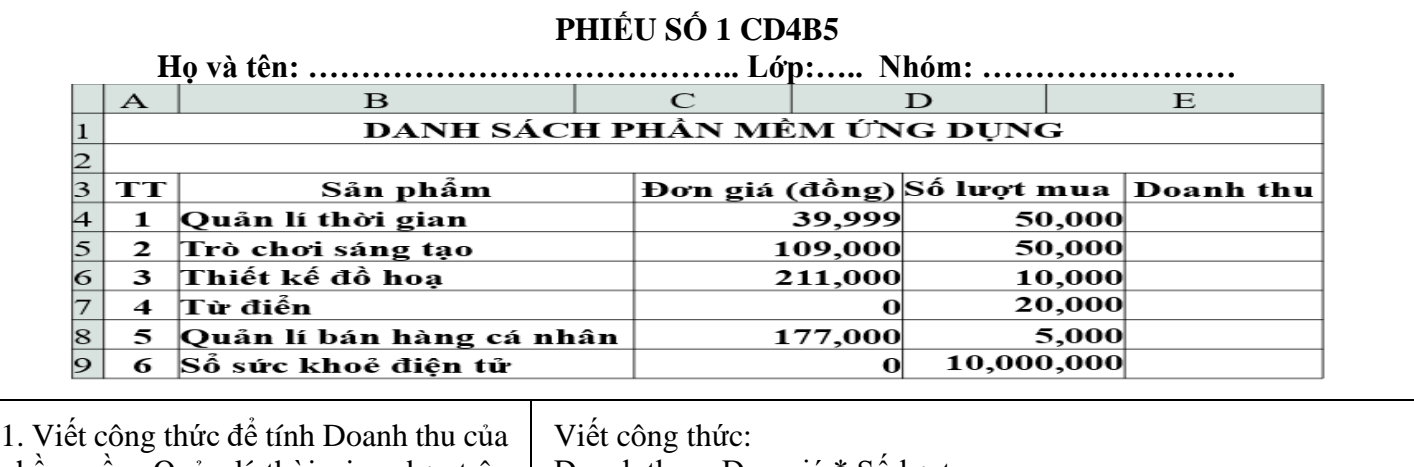

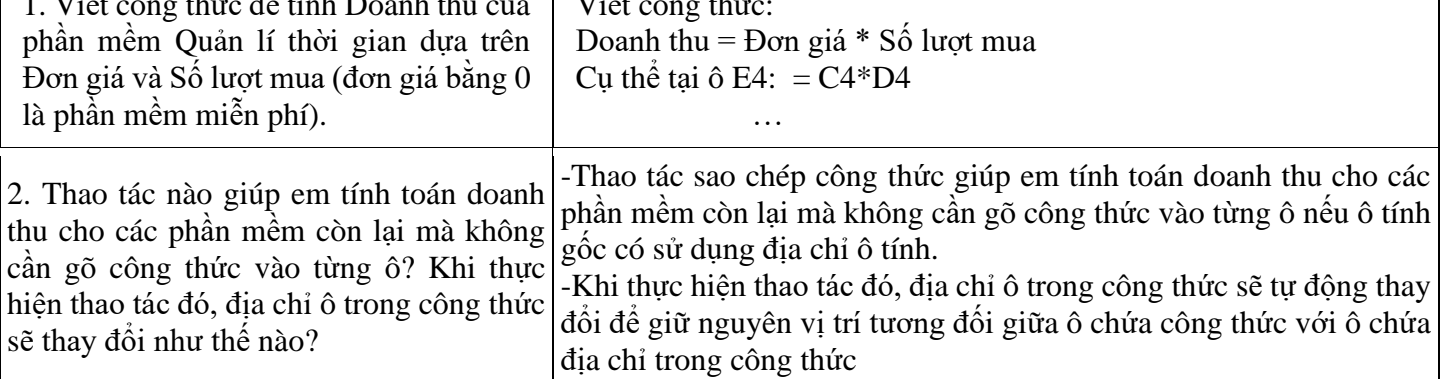

#### PHIẾU SỐ 2

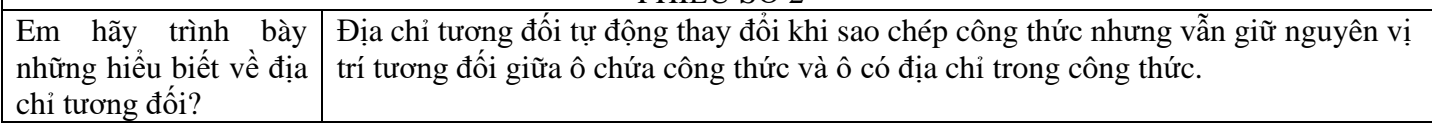

# **d) Tổ chức thực hiện:**

## **-Bước 1: Chuyển giao nhiệm vụ**

+Hoạt động nhóm (chia từ 2hs/nhóm) hoặc cá nhân. Phát phiếu học tập cho học sinh và yêu cầu học sinh hoàn thiện phiếu học tập, bài tập

+HS điền thông tin tìm hiểu, nghiên cứu, trả lời các yêu cầu trong phiếu học tập số 1,2

+GV: Yêu cầu các nhóm hoàn thành nhiệm vụ học tập.

## **-Bước 2: Thực hiện nhiệm vụ**

 $+$  HS tiếp nhân nhiệm vụ, lắng nghe, nghiện cứu, suy nghĩ và thảo luận, ghi vào vở, phiếu học tập

+ GV quan sát, hướng dẫn HS khi cần

#### **- Bước 3: Báo cáo, thảo luận**

- + HS trình bày kết quả
- $+$  HS khác nhận xét, bổ sung đáp án cho bạn.
- + HS cùng GV thảo luận nội dung.

### **- Bước 4: Kết luận, nhận định, đánh giá**

 $+$  GV nhân xét, đánh giá và chuẩn kiến thức

+HS: Nhận kết quả đánh giá của giáo viên và so sánh với phương án mẫu, tự sửa sai nếu có. Rút kinh nghiệm, bài học.

Kiến thức:

\* Địa chỉ tương đối tự động thay đổi khi sao chép công thức nhưng vẫn giữ nguyên vị trí tương đối giữa ô chứa công thức và ô có địa chỉ trong công thức.

## **Bài tập củng cố kiến thức:**

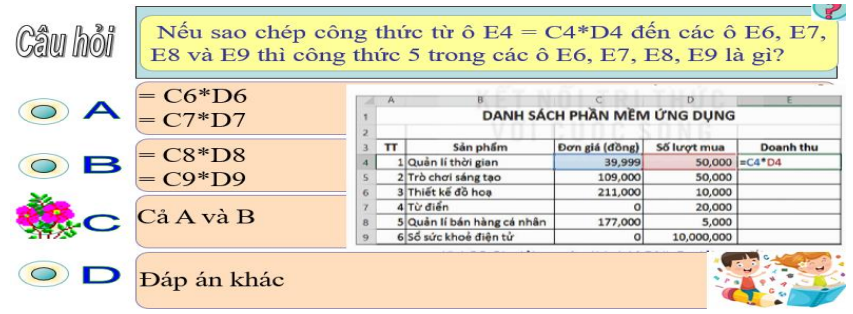

Gợi ý đáp án: C

# **Hoạt động 2: 2. Địa chỉ tuyệt đối: (Dự kiến thời lượng 12')**

### **a) Mục tiêu:**

-Hoạt động này đưa đến khái niệm mới "địa chỉ tuyệt đối" thông qua bài toán thực tiễn.

**b) Nội dung:** Tìm hiểu về "Địa chỉ tuyệt đối". Học sinh nghiên cứu SGK hoặc quan sát, theo dõi bài giảng và hoàn thiện phiếu học tập số 3, 4, bài tập củng cố.

**c) Sản phẩm:** Phiếu học tập của học sinh.

Sản phẩm dư kiến:

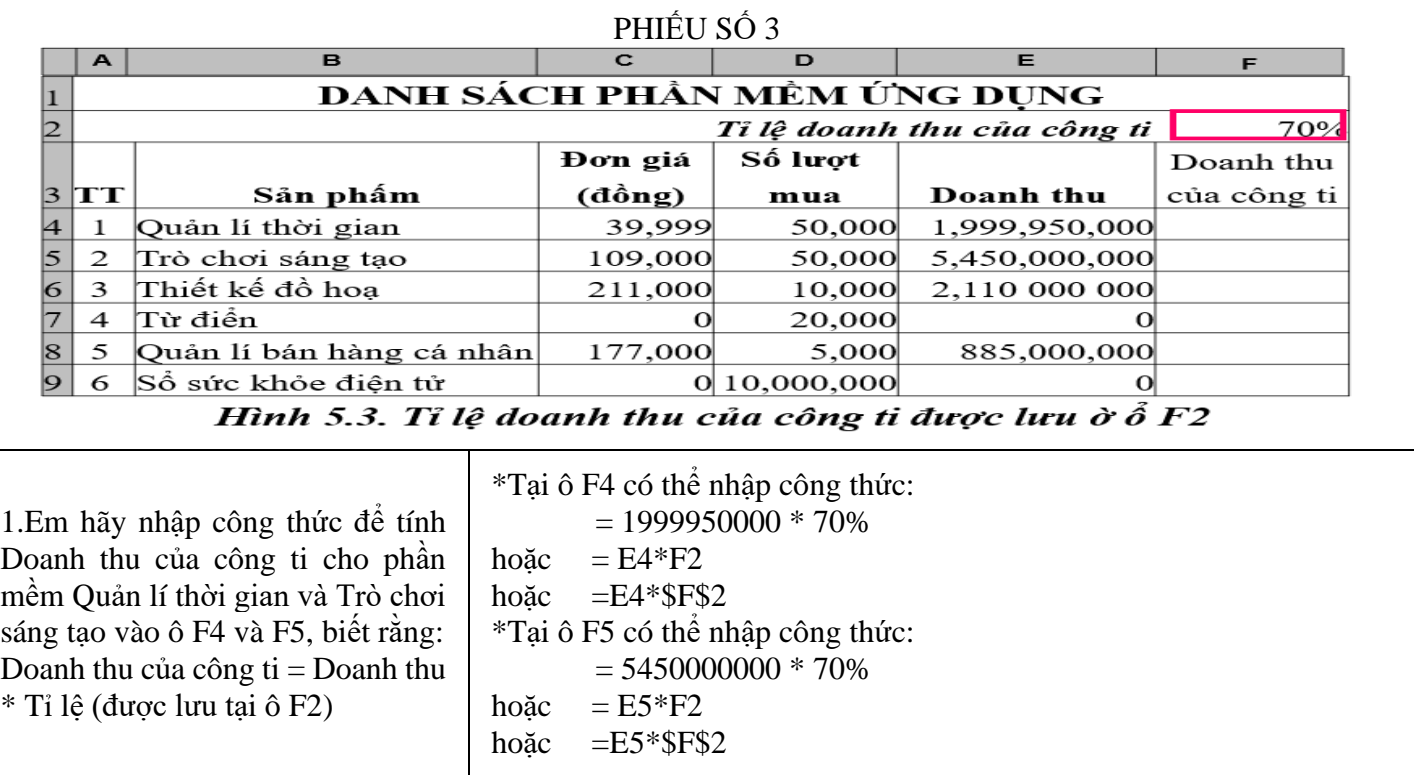

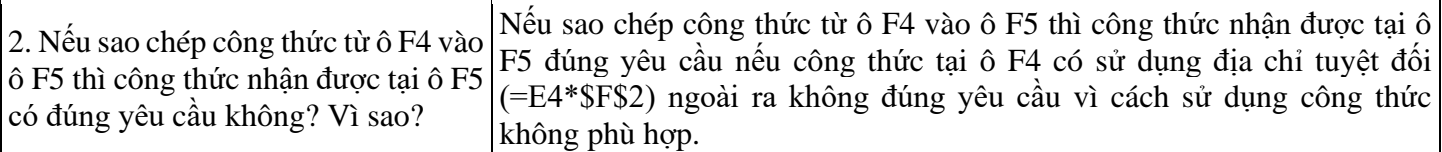

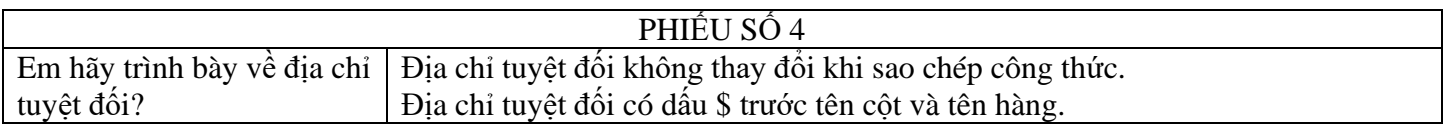

### **d) Tổ chức thực hiện:**

### **-Bước 1: Chuyển giao nhiệm vụ**

+Hoạt động nhóm (chia từ 2hs/nhóm) hoặc cá nhân. Phát phiếu học tập cho học sinh và yêu cầu học sinh hoàn thiện phiếu học tập, bài tập

+HS điền thông tin tìm hiểu, nghiên cứu, trả lời các yêu cầu trong phiếu học tập số 3, 4

 $+GV$ : Yêu cầu các nhóm hoàn thành nhiệm vụ học tập.

### **-Bước 2: Thực hiện nhiệm vụ**

+ HS tiếp nhận nhiệm vụ, lắng nghe, nghiên cứu, suy nghĩ và thảo luận, ghi vào vở, phiếu học tập

+ GV quan sát, hướng dẫn HS khi cần

### **- Bước 3: Báo cáo, thảo luận**

+ HS trình bày kết quả

- $+$  HS khác nhân xét, bổ sung đáp án cho ban.
- + HS cùng GV thảo luận nội dung.

### **- Bước 4: Kết luận, nhận định, đánh giá**

 $+$  GV nhân xét, đánh giá và chuẩn kiến thức

+HS: Nhận kết quả đánh giá của giáo viên và so sánh với phương án mẫu, tự sửa sai nếu có. Rút kinh nghiệm, bài học.

Kiến thức:

-Địa chỉ tuyệt đối không thay đổi khi sao chép công thức. -Địa chỉ tuyệt đối có dấu \$ trước tên cột và tên hàng.

## **Bài tập củng cố kiến thức:**

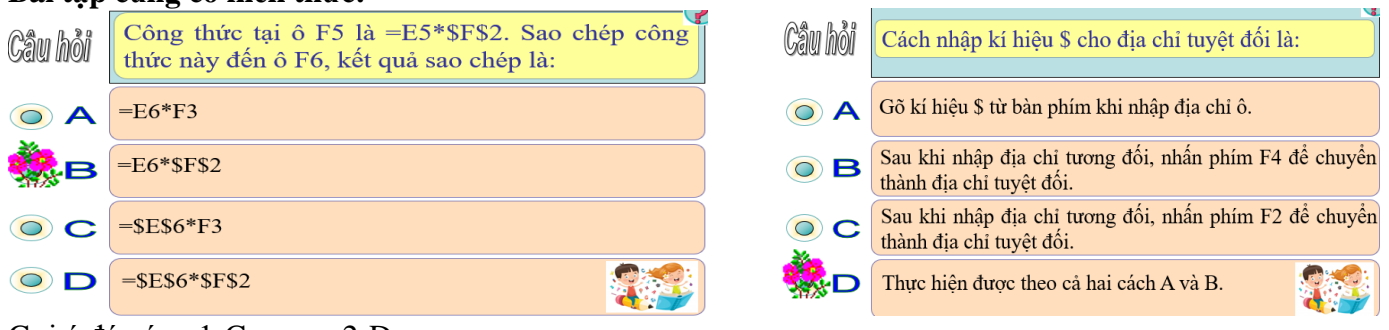

Gợi ý đáp án: 1-C 2-D

### **Hoạt động 3: 3. Thực hành: Sử dụng bảng tính giải quyết bài toán thực tế: (Dự kiến thời lượng 8') a) Mục tiêu:**

-HS ghi nhớ nội dung bài học

-HS lập công thức sử dụng địa chỉ tương đối, địa chỉ tuyệt đối để giải quyết bài toán tính doanh thu mỗi phần mềm (SGK H5.1, H5.2, H5.3, H5.5)

**b) Nội dung:** Học sinh nghiên cứu SGK hoặc quan sát, theo dõi bài giảng, hướng dẫn và làm bài tập theo yêu cầu của bài thực hành.

**c) Sản phẩm:** Bài làm của hs

### **d) Tổ chức thực hiện:**

**-Bước 1: Chuyển giao nhiệm vụ**

+Hoạt động nhóm (chia từ 2hs/nhóm) hoặc cá nhân. Hướng dẫn học sinh thực hiện các yêu cầu bài thực hành: B1. Tạo bảng dữ liệu :

-Khởi động phần mềm bảng tính.

-Nhập dữ liệu và định dạng để được bảng tính chứa đầy đủ thông tin như Hình 5.1.

-Lưu tệp.

B2. Tính Doanh thu của phần mềm:

-Tại ô E4, nhập công thức =C4\*D4.

-Sao chép công thức tại ô E4 cho các ô từ E5 đến E9.

-Lưu tệp.

B3. Tính Doanh thu của công ti:

-Tại ô D2, nhập nội dung "Tỉ lệ doanh thu của công ti".

-Tại ô F2, nhập tỉ lệ là 70% như minh hoạ trong Hình 5.3.

-Tại ô F3, gõ tiêu đề "Doanh thu của công ti" và định dạng để được bảng dữ liệu như hình minh hoạ 5.3.

-Tại ô F4, nhập công thức =E4\*\$F\$2 bằng cách nhập kí hiệu \$ từ bàn phím hoặc sau khi nhập F2 thì nhấn phím F4 trên bàn phím. (Hình 5.5)

-Sao chép công thức tại ô F4 đến các ô từ F5 đến F9.

-Lưu tệp.

+HS nghiên cứu, thực hiện các yêu cầu bài thực hành.

+GV: Yêu cầu các nhóm hoàn thành nhiệm vụ học tập.

### **-Bước 2: Thực hiện nhiệm vụ**

+ HS tiếp nhận nhiệm vụ, lắng nghe, nghiên cứu, suy nghĩ và thảo luận, thực hiện các yêu cầu bài thực hành. + GV quan sát, hướng dẫn HS khi cần

## **- Bước 3: Báo cáo, thảo luận**

+ HS trình bày kết quả

 $+$  HS khác nhận xét, bổ sung cho bạn.

+ HS cùng GV thảo luận nội dung.

## **- Bước 4: Kết luận, nhận định, đánh giá**

 $+$  GV nhân xét, đánh giá và chuẩn kiến thức

+HS: Nhận kết quả đánh giá của giáo viên và so sánh với phương án mẫu, tự sửa sai nếu có. Rút kinh nghiệm, bài học.

### **Hoạt động 4: 4. Thực hành: Sao chép dữ liệu từ các tệp văn bản, trang trình chiếu sang trang tính: (Dự kiến thời lượng 5')**

## **a) Mục tiêu:**

-HS ghi nhớ nội dung bài học

-HS thực hiện sao chép bảng dữ liệu 5.1 sang phần mềm bảng tính

**b) Nội dung:** Hs làm bài tập theo yêu cầu của bài thực hành.

**c) Sản phẩm:** Bài làm của hs

## **-Bước 1: Chuyển giao nhiệm vụ**

+Hoạt động nhóm (chia từ 2hs/nhóm) hoặc cá nhân. Hướng dẫn học sinh thực hiện các yêu cầu bài thực hành: NHIỆM VỤ: Giả sử kết quả số học sinh chọn mỗi nhóm nghề của lĩnh vực Công nghệ thông tin được lưu trữ trong phần mềm soạn thảo văn bản hoặc phần mềm trình chiếu như Bảng 5.1.

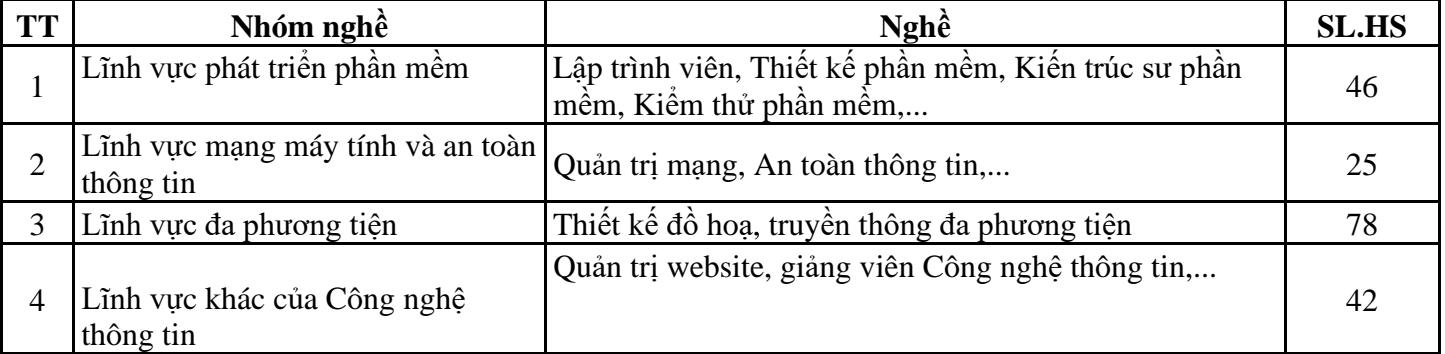

? Em hãy sao chép bảng số liệu này sang phần mềm bảng tính?

Mở bảng tính mới, chọn ô ở góc trên cùng bên trái của vùng muốn dán dữ liệu và chọn lệnh Paste.

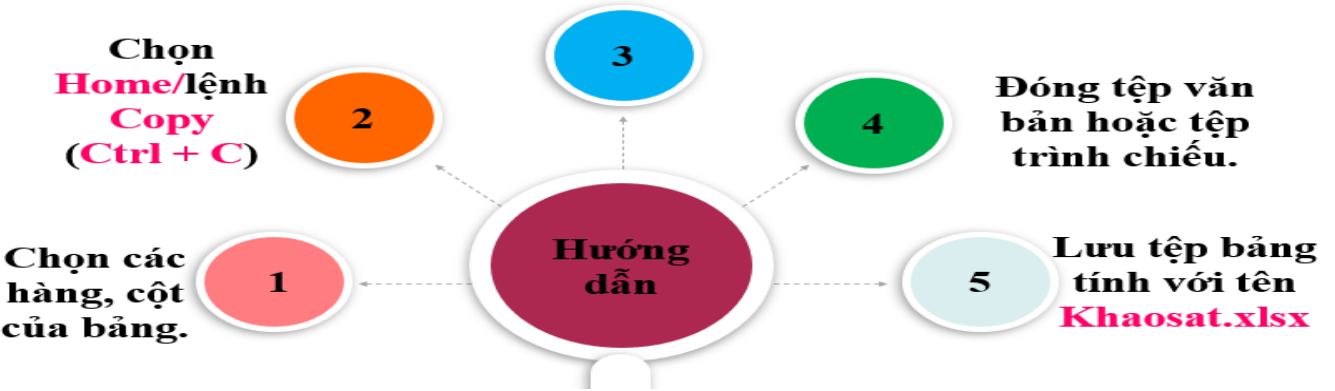

+HS nghiên cứu, thực hiện các yêu cầu bài thực hành.

 $+GV: Yêu càu các nhóm hoàn thành nhiên vu hoc tâp.$ 

### -**Bước 2: Thực hiện nhiệm vụ**

+ HS tiếp nhận nhiệm vụ, lắng nghe, nghiên cứu, suy nghĩ và thảo luận, thực hiện các yêu cầu bài thực hành.

+ GV quan sát, hướng dẫn HS khi cần

### - **Bước 3: Báo cáo, thảo luận**

- + HS trình bày kết quả
- $+$  HS khác nhận xét, bổ sung cho bạn.
- + HS cùng GV thảo luận nội dung.

### - **Bước 4: Kết luận, nhận định, đánh giá**

+ GV nhận xét, đánh giá và chuẩn kiến thức

+HS: Nhận kết quả đánh giá của giáo viên và so sánh với phương án mẫu, tự sửa sai nếu có. Rút kinh nghiệm, bài học.

# **C. HOẠT ĐỘNG LUYỆN TẬP (Dự kiến thời lượng 3')**

**a) Mục tiêu:** Học sinh sử dụng các kiến thức đã học về chương trình bảng tính để giải quyết các vấn đề trong bài tập luyện tập.

**b) Nội dung**: Học sinh làm bài tập luyện tập.

**c) Sản phẩm:** Phiếu học tập của học sinh.

Sản phẩm dự kiến:

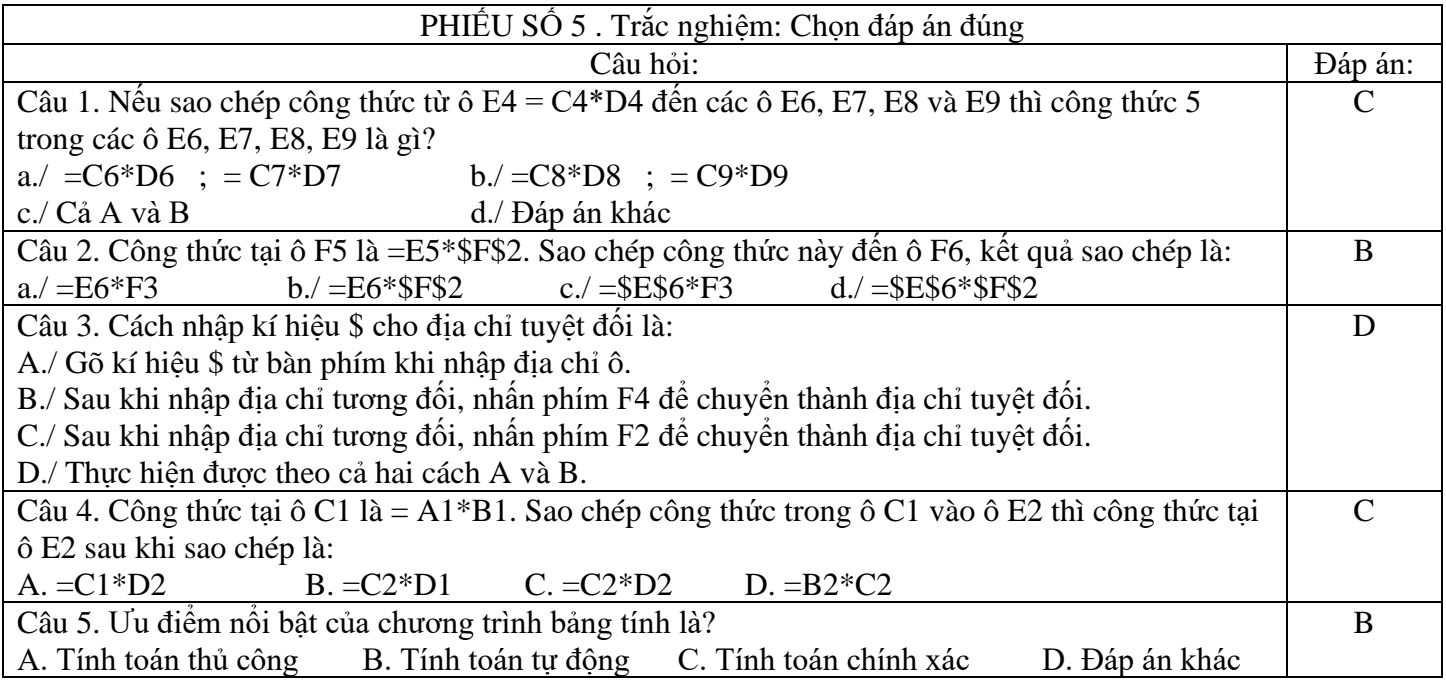

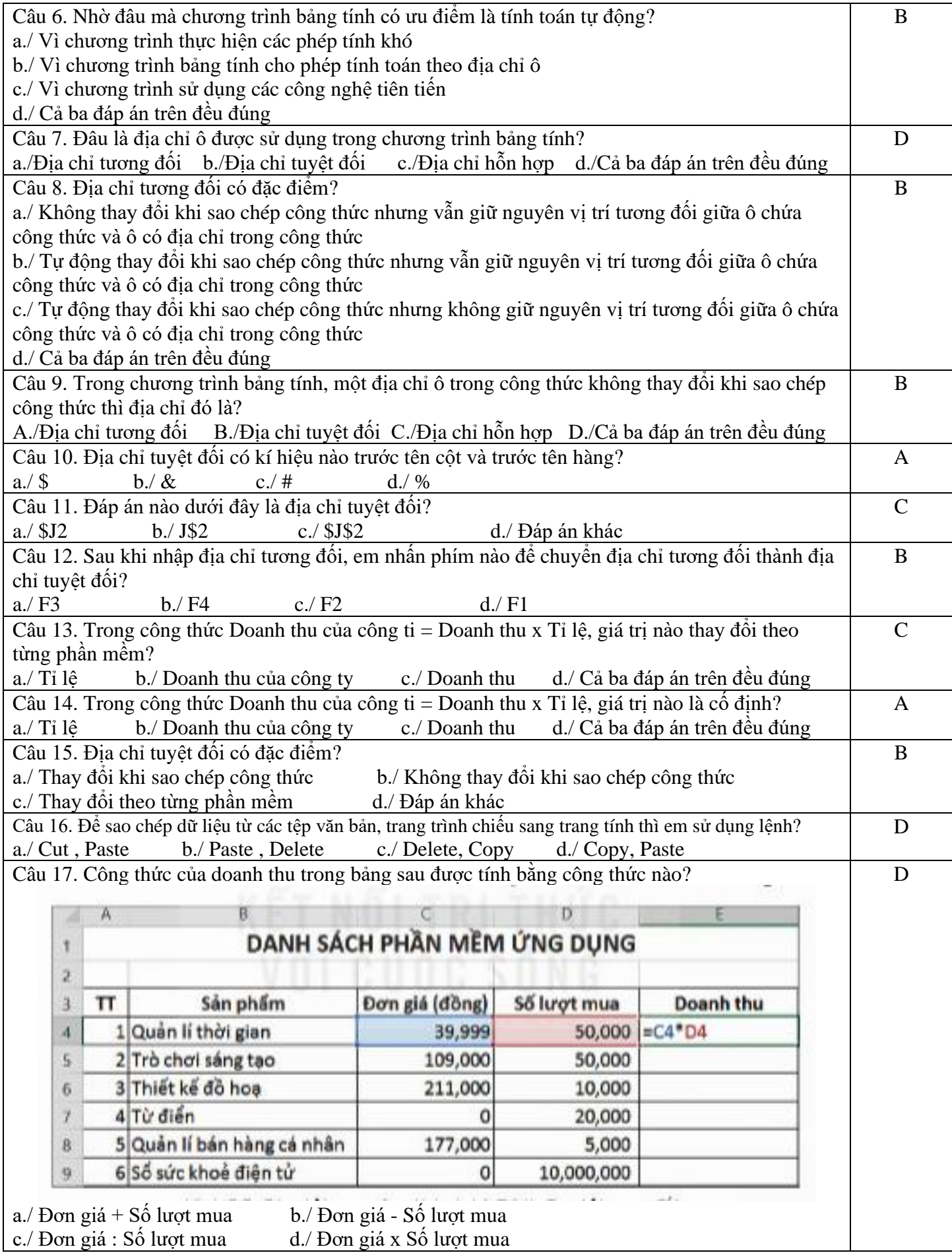

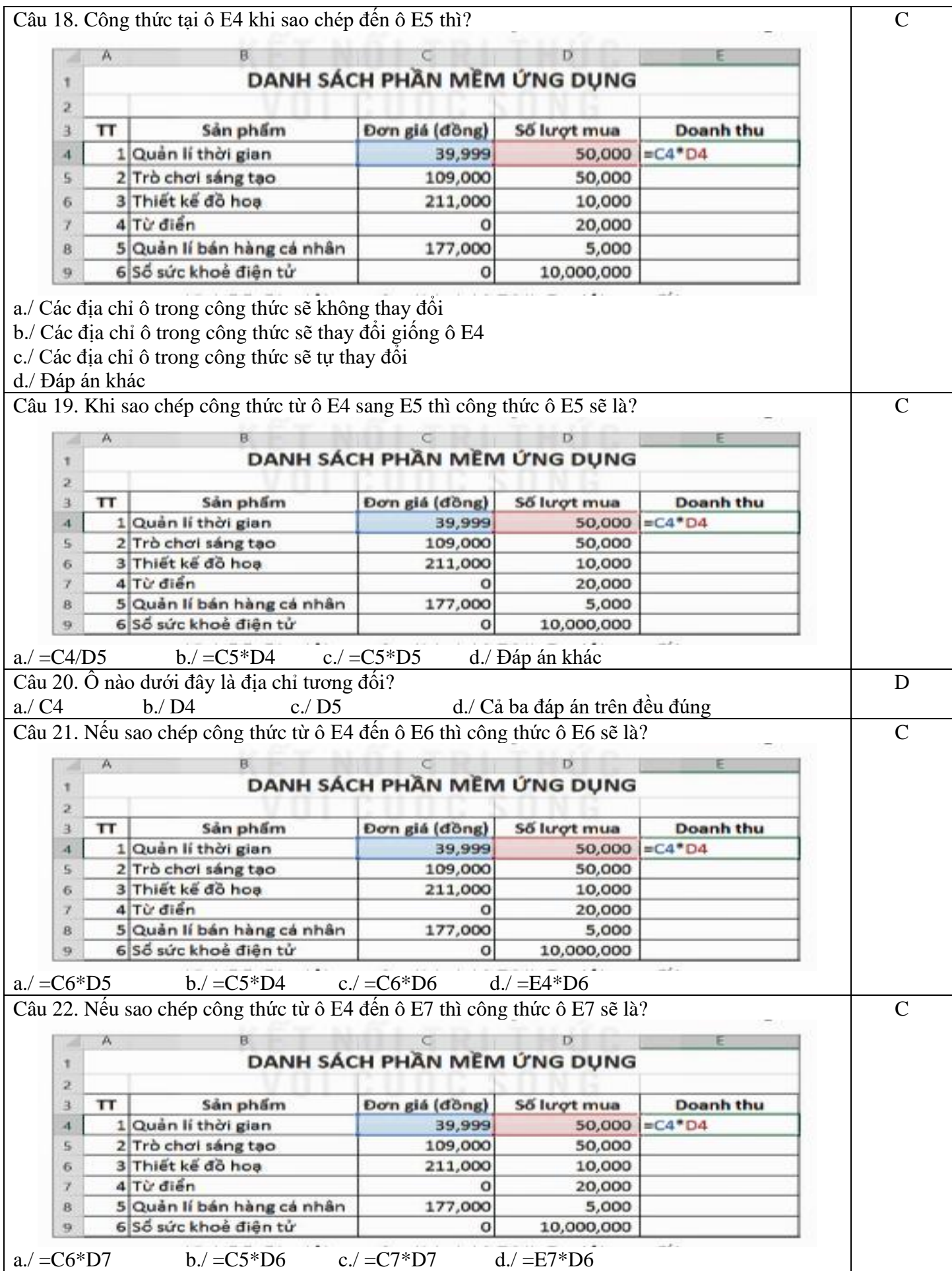

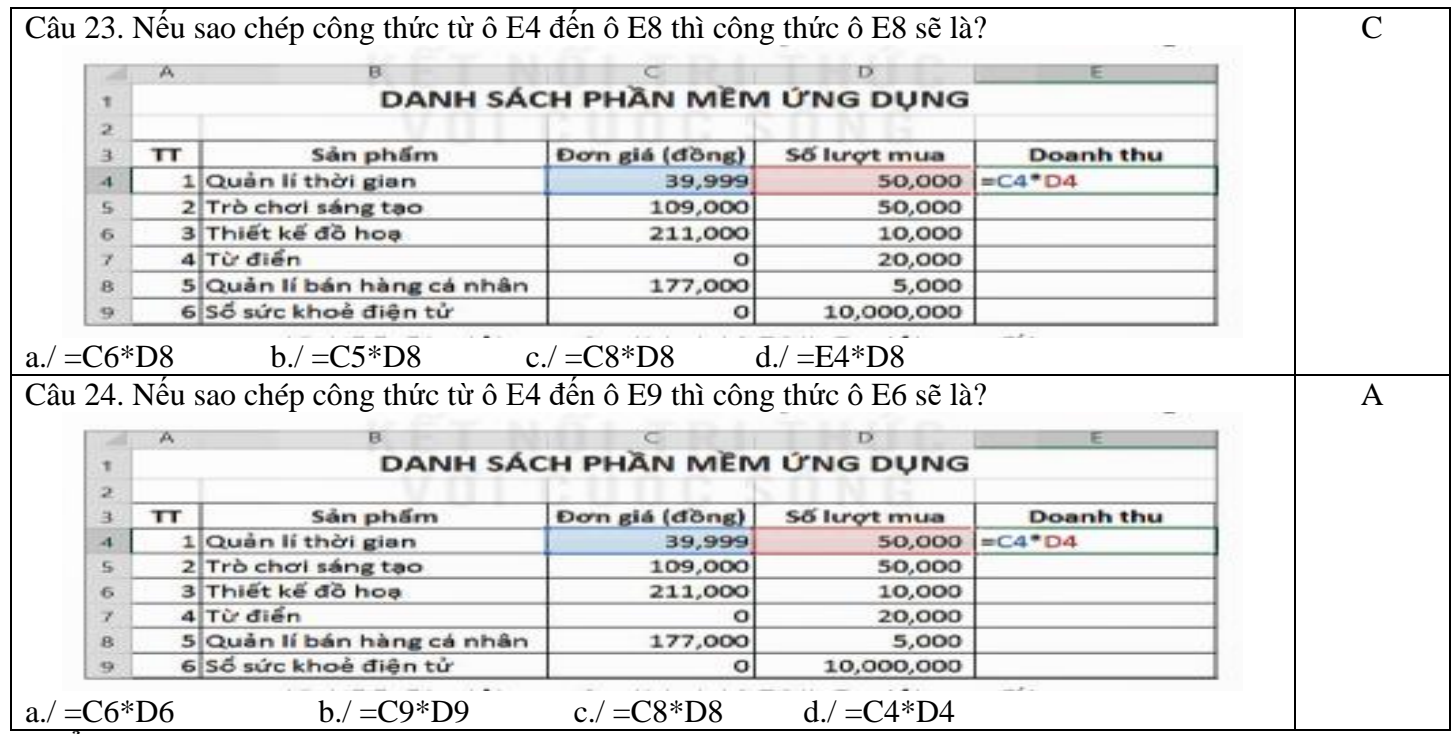

## **d) Tổ chức thực hiện:**

### **-Bước 1: Chuyển giao nhiệm vụ**

+Hoạt động nhóm (chia từ 2hs/nhóm) hoặc cá nhân. Phát phiếu học tập cho học sinh và yêu cầu học sinh hoàn thiện phiếu bài tập

+HS điền thông tin tìm hiểu, nghiên cứu, trả lời các yêu cầu trong phiếu số 5.

+GV: Yêu cầu các nhóm hoàn thành nhiệm vụ học tập.

#### **-Bước 2: Thực hiện nhiệm vụ**

+ HS tiếp nhận nhiệm vụ, lắng nghe, nghiên cứu, suy nghĩ và thảo luận, hoàn thành phiếu bài tập

+ GV quan sát, hướng dẫn HS khi cần

### **- Bước 3: Báo cáo, thảo luận**

- + HS trình bày kết quả
- $+$  HS khác nhận xét, bổ sung đáp án cho bạn.
- + HS cùng GV thảo luận nội dung.

### **- Bước 4: Kết luận, nhận định, đánh giá**

+ GV nhận xét, đánh giá và chuẩn kiến thức

+HS: Nhận kết quả đánh giá của giáo viên và so sánh với phương án mẫu, tự sửa sai nếu có. Rút kinh nghiệm, bài học.

## **D.HOẠT ĐỘNG VẬN DỤNG, MỞ RỘNG (Dự kiến thời lượng 4')**

**a) Mục tiêu:** -HS vận dụng được kiến thức để giải quyết bài tập phần vận dụng

### **b) Nội dung:**

GV yêu cầu học sinh nghiên cứu SGK hoặc quan sát, theo dõi bài giảng và hoàn thiện phiếu bài tập, bài tập vận dung SGK.

**c) Sản phẩm:** Bài làm của hs

### **d) Tổ chức thực hiện:**

### **-Bước 1: Chuyển giao nhiệm vụ**

+Hoạt động nhóm (chia từ 2hs/nhóm) hoặc cá nhân. Phát phiếu học tập cho học sinh và yêu cầu học sinh hoàn thiện bài tập

+HS tìm hiểu, nghiên cứu, thực hiện các yêu cầu bài tập trong phiếu số 6, 7

+GV: Yêu cầu các nhóm hoàn thành nhiệm vụ học tập.

### **-Bước 2: Thực hiện nhiệm vụ**

+ HS tiếp nhận nhiệm vụ, lắng nghe, nghiên cứu, suy nghĩ và thảo luận, hoàn thành bài tập

+ GV quan sát, hướng dẫn HS khi cần

#### **- Bước 3: Báo cáo, thảo luận**

- + HS trình bày kết quả
- + HS khác nhận xét, bổ sung đáp án cho bạn.
- + HS cùng GV thảo luận nội dung.

# **- Bước 4: Kết luận, nhận định, đánh giá**

+ GV nhận xét, đánh giá và chuẩn kiến thức

+HS: Nhận kết quả đánh giá của giáo viên và so sánh với phương án mẫu, tự sửa sai nếu có. Rút kinh nghiệm, bài học.

\*Lưu ý:

-GV có thể cho học sinh chuẩn bị hoàn thành trước ở phiếu học trước hoặc sau tiết học và báo cáo kết quả vào thời điểm thích hợp.

-GV tổ chức chia sẻ và đánh giá kết quả làm bài của HS ở thời điểm phù hợp của những tiết học tiếp theo. **E. Phụ lục :**

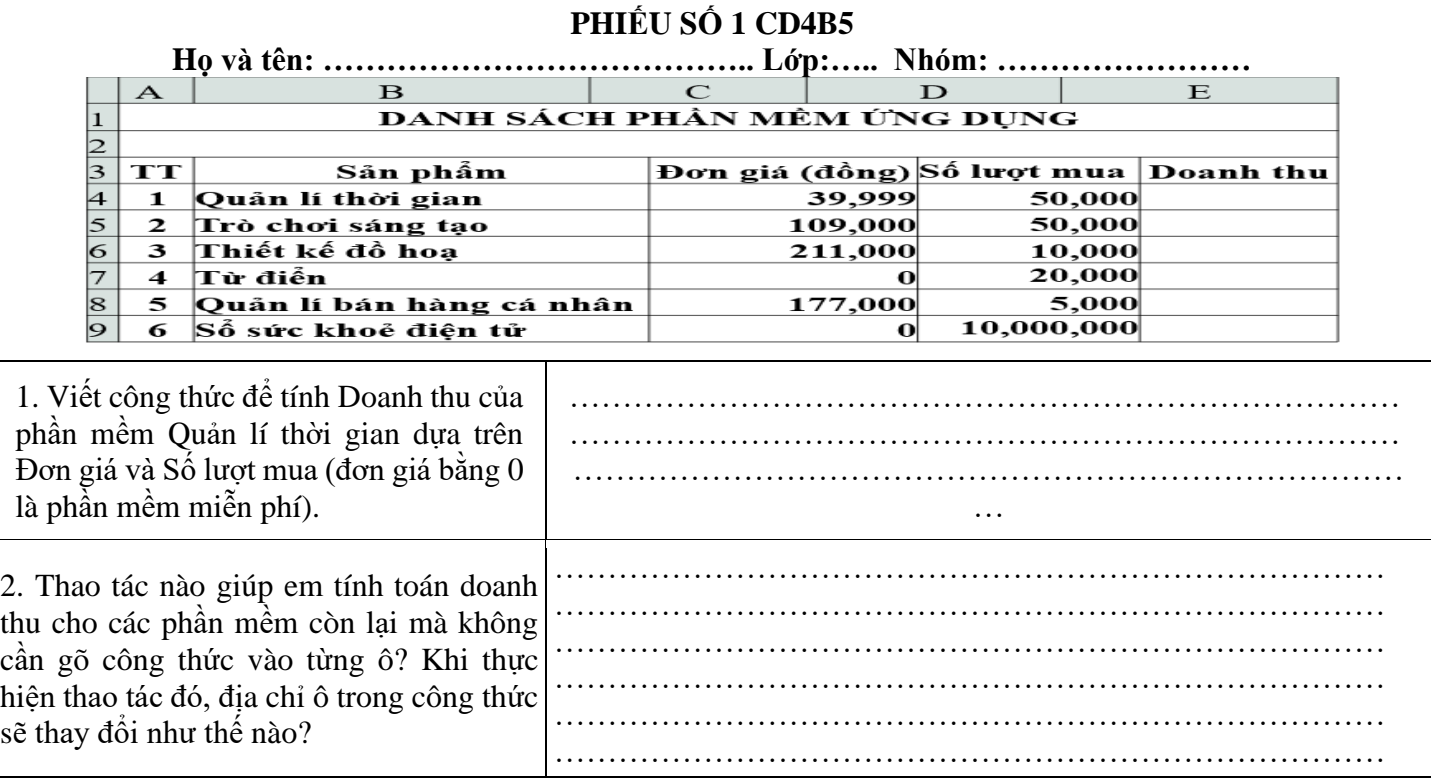

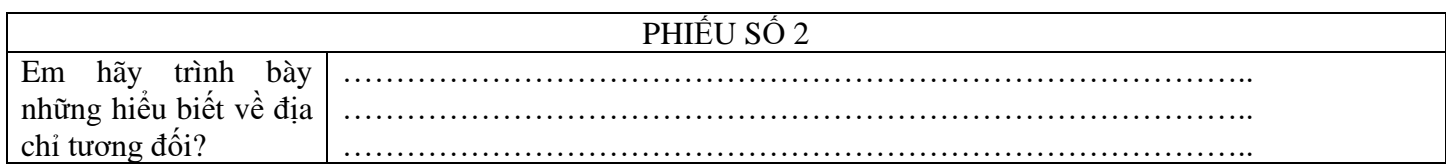

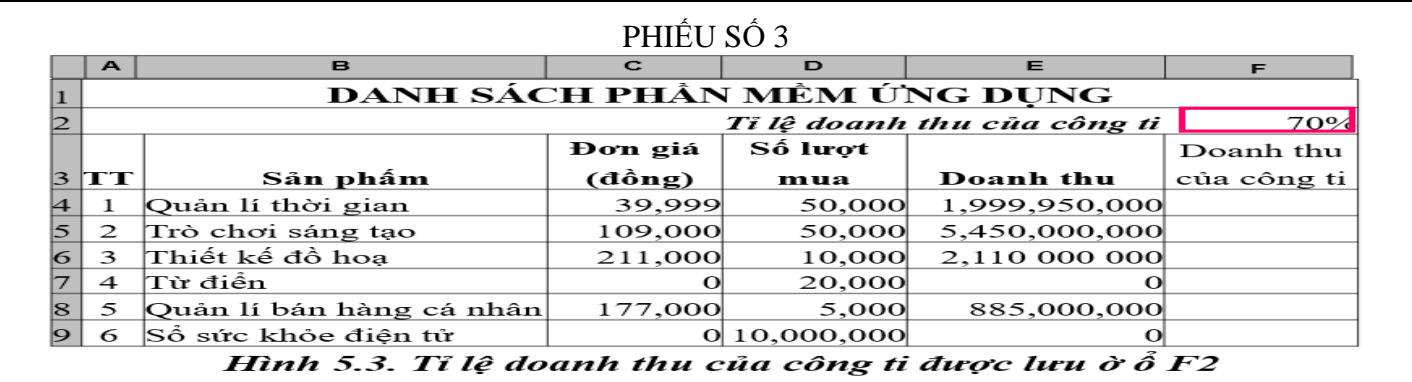

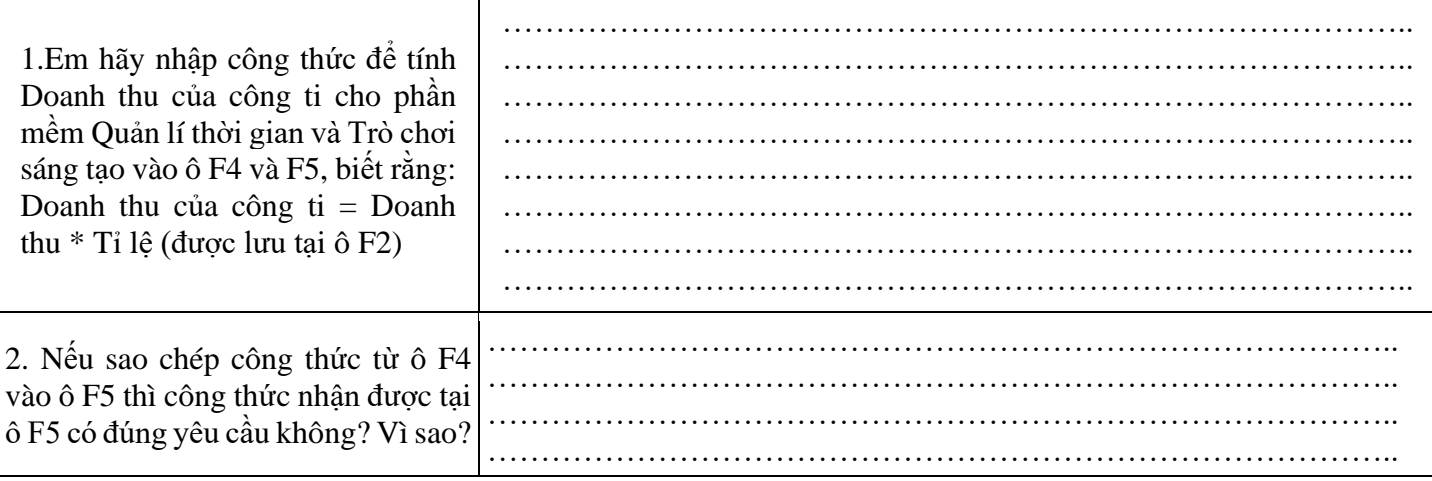

# PHIẾU SỐ 4

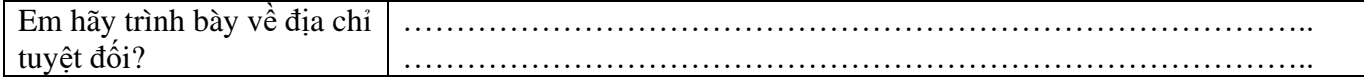

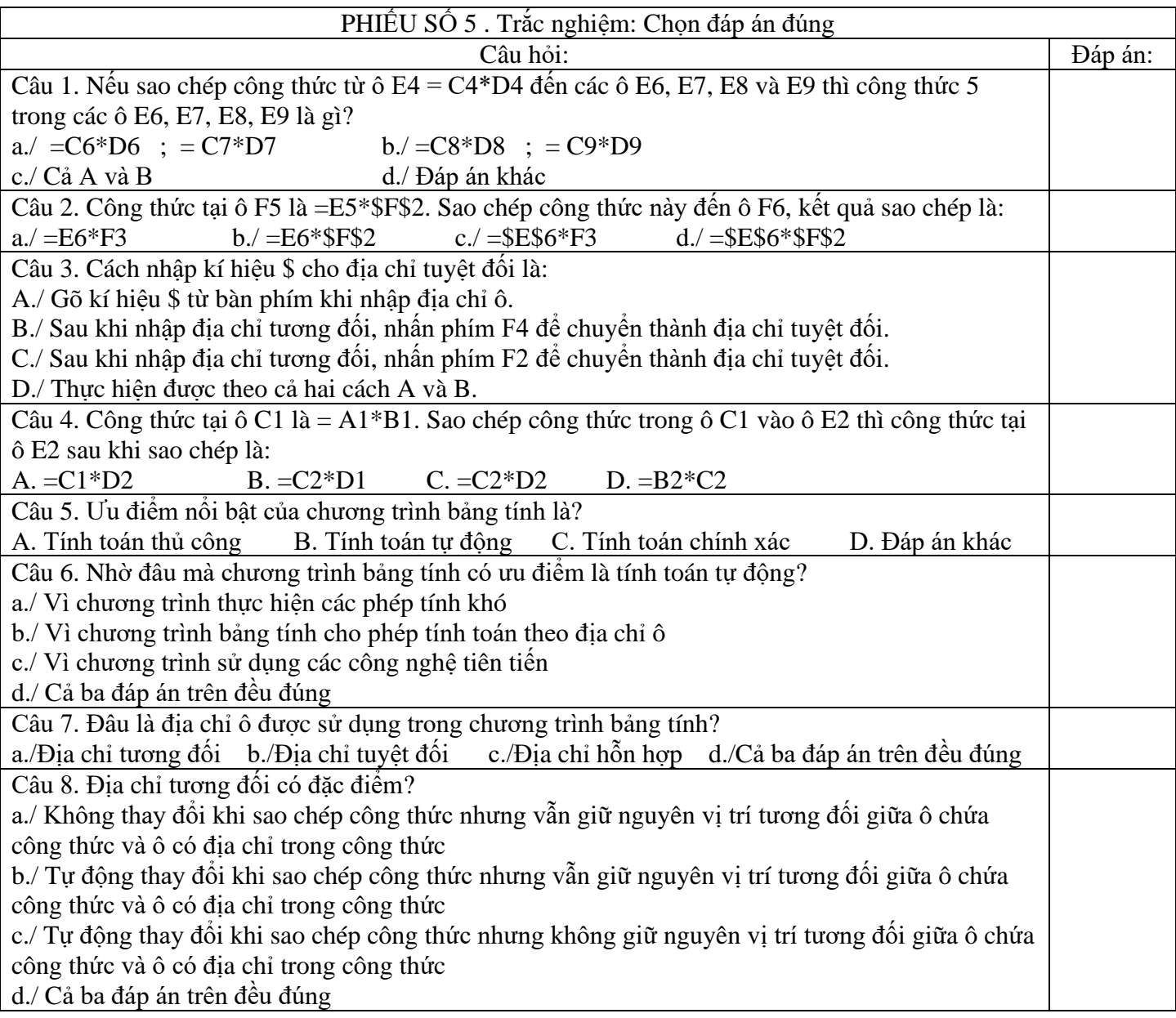

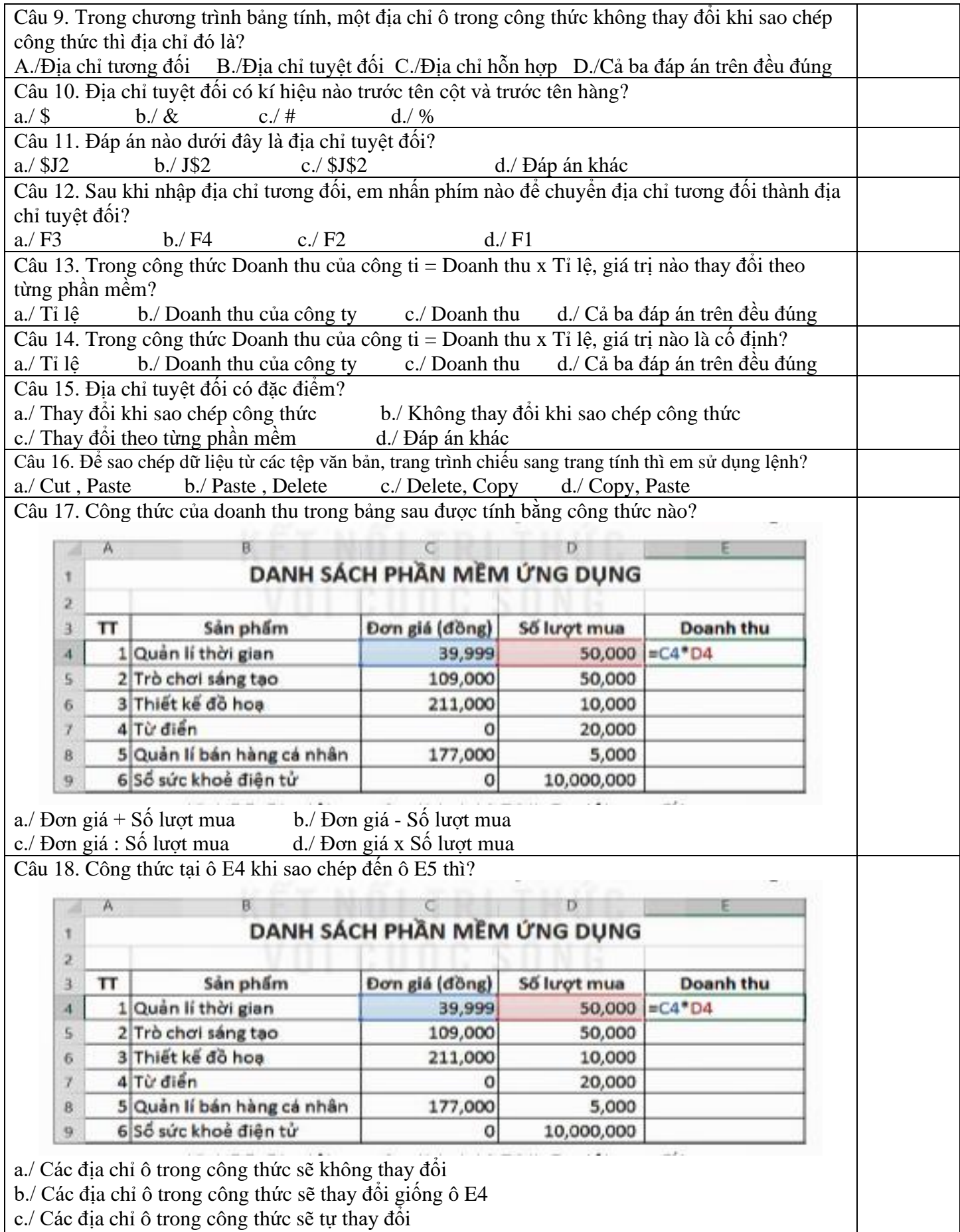

d./ Đáp án khác

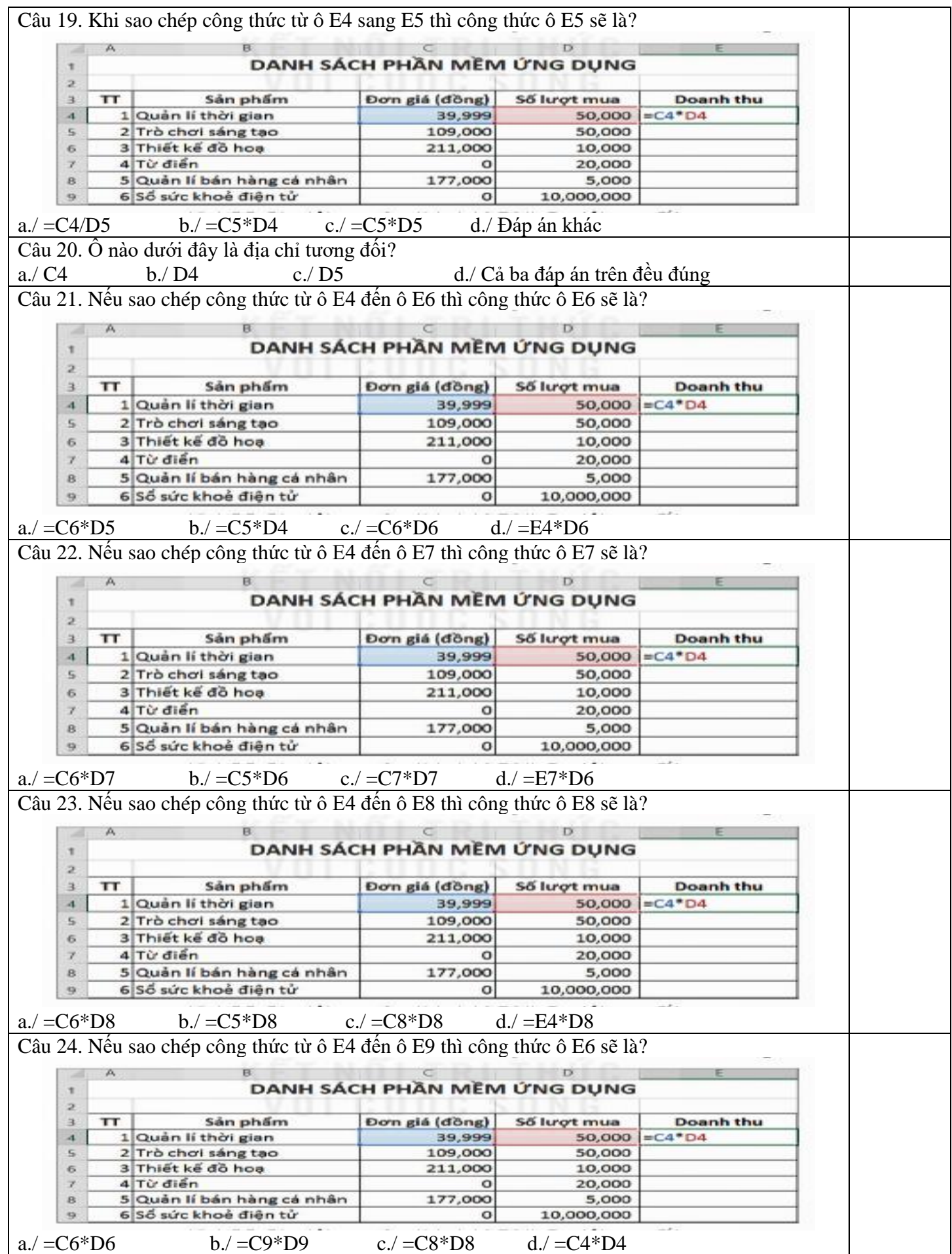

#### PHIẾU SỐ 6 Thực hành:

Nhân dịp khai giảng năm học mới, tại một số cửa hàng, nhà sách.... các mặt hàng đồ dùng học tập được giảm giá. Danh sách một số mặt hàng được giảm giá và tỉ lệ giảm giá được lưu ở ô D2 như trong Hình 5.7.

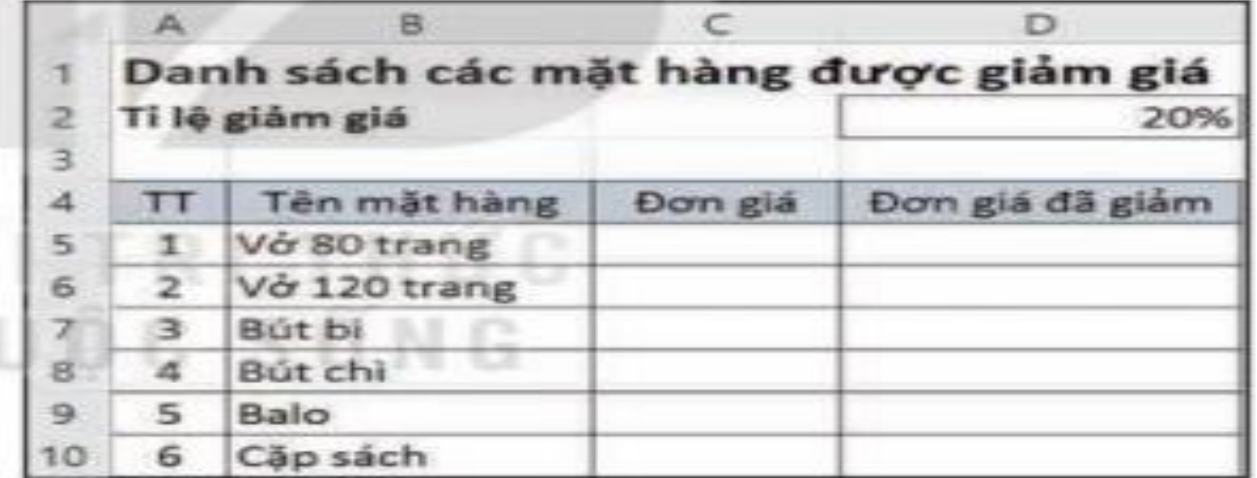

#### Hình 5.7. Các mặt hàng được giám giá

a) Hãy nhập dữ liệu và định dạng bảng tính như minh hoạ ở Hình 5.7.

b) Em hãy tham khảo hoặc tìm thông tin đơn giá của các mặt hàng và nhập dữ liệu cho cột Đơn giá

c) Nhập công thức cho các ô từ D5 đến ô D10 để tính đơn giá mỗi mặt hàng sau khi đã được giảm, biết tỉ lệ giảm được lưu ở ô D2.

Đơn giá đã giảm = Đơn giá \* Tỉ lệ giảm giá.

d) Bổ sung thêm cột Số lượng vào sau cột Đơn giá đã giảm. Nhập dữ liệu số lượng mỗi loại đồ dùng học tập mà em cần phải mua để dùng cho năm học lớp 8 vào cột này.

e) Bổ sung thêm cột Tổng tiền vào sau cột Số lượng. Tính Tổng tiền cần trả của mỗi mặt hàng biết:

Tổng tiền = số lượng \* Đơn giá đã giảm.

f) Tại ô F11, hãy nhập công thức tính Tổng tiền phải trả cho tất cả các mặt hàng.

### **Gợi ý công thức tính**:

Câu c: Công thức nhập vào ô D5 là:

 $=C5 - C5* SD$2$ 

Câu e: Cột số lượng là cột E và cột tổng tiền ở vị trí cột F

Do đó công thức tính tổng tiền ở ô F5 là:

 $=$ D5\*E5

Câu f: Công thức tại ô F11 là:  $=$ SUM $(F5:F10)$ 

## PHIẾU SỐ 7 Thực hành:

Em hãy truy cập vào một số chợ ứng dụng để tìm thông tin về năm phần mềm ứng dụng mà em quan tâm (đơn giá, số lượt mua,...) và tạo bảng tính lưu lại các thông tin đó theo mẫu như ở Hình 5.5. Hãy lập công thức để tính Doanh thu và Doanh thu của công ti sản xuất phần mềm cho năm phần mềm ứng dụng đó (giả sử số tiền mà công ti sản xuất phần mềm nhận được là 75% Doanh thu).

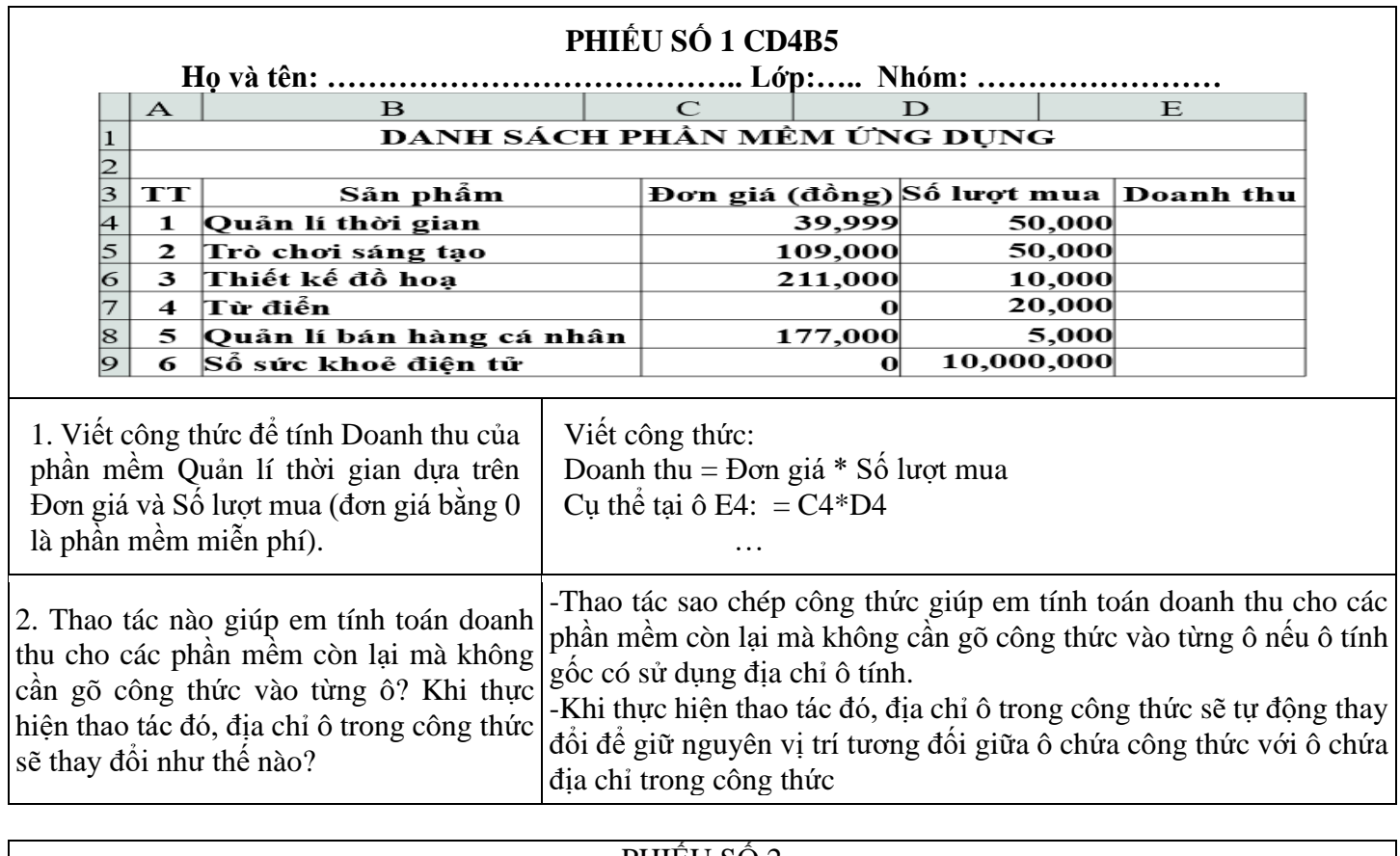

#### ////////////////////////////////THE END /////////////////////////

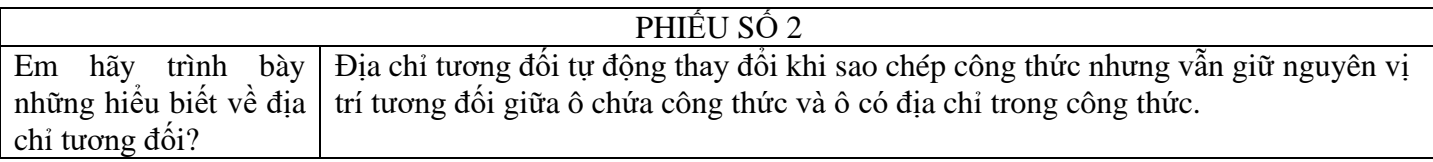

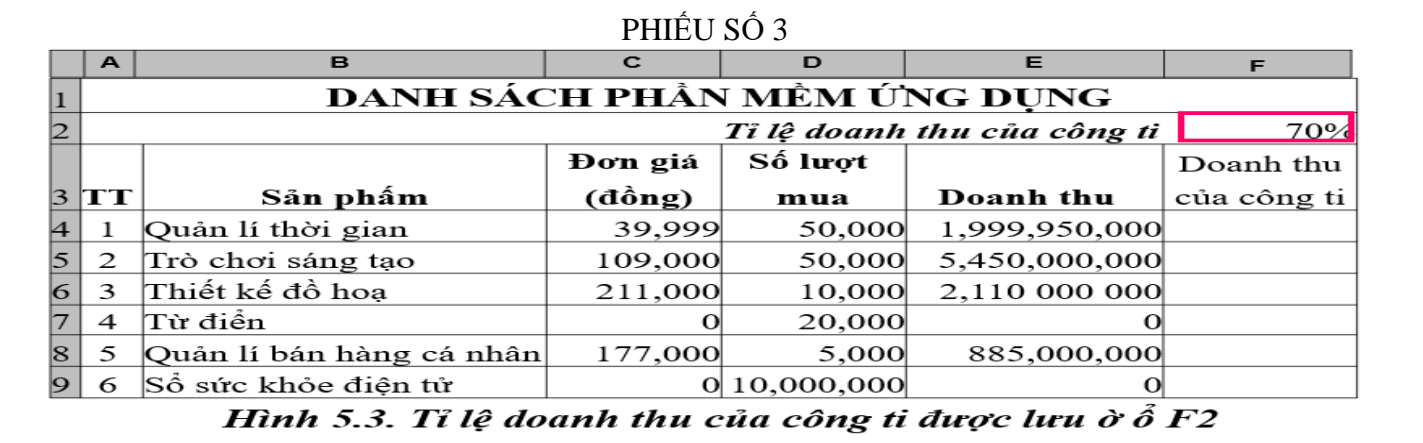

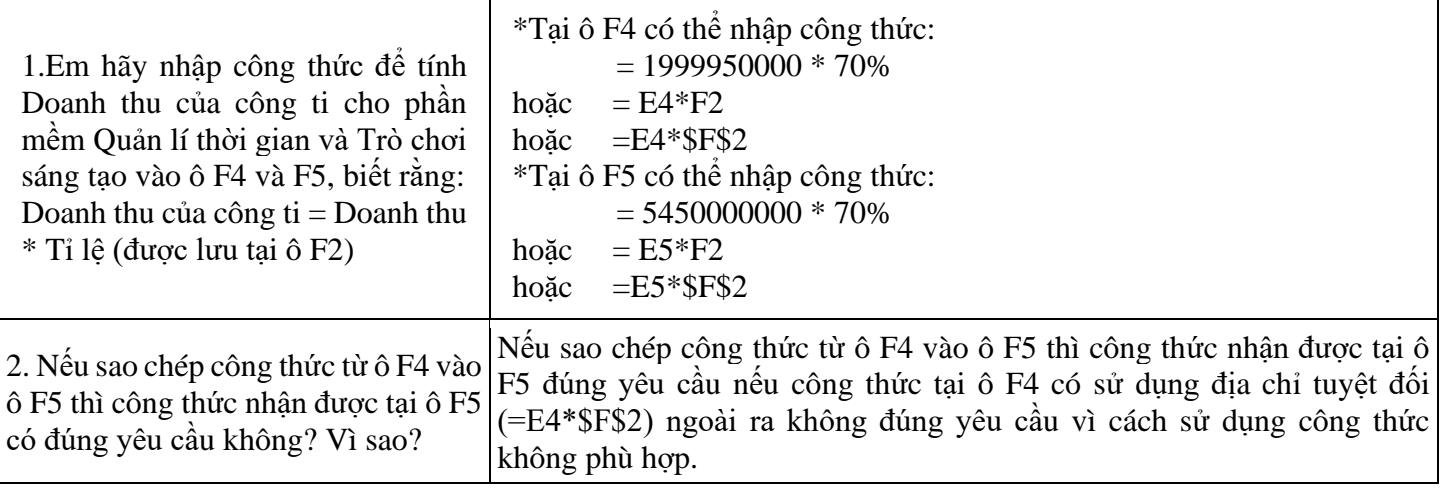

## PHIẾU SỐ 4

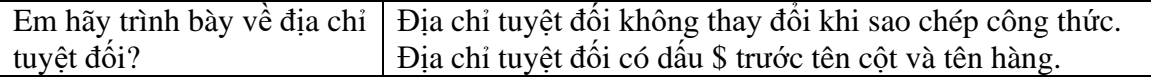

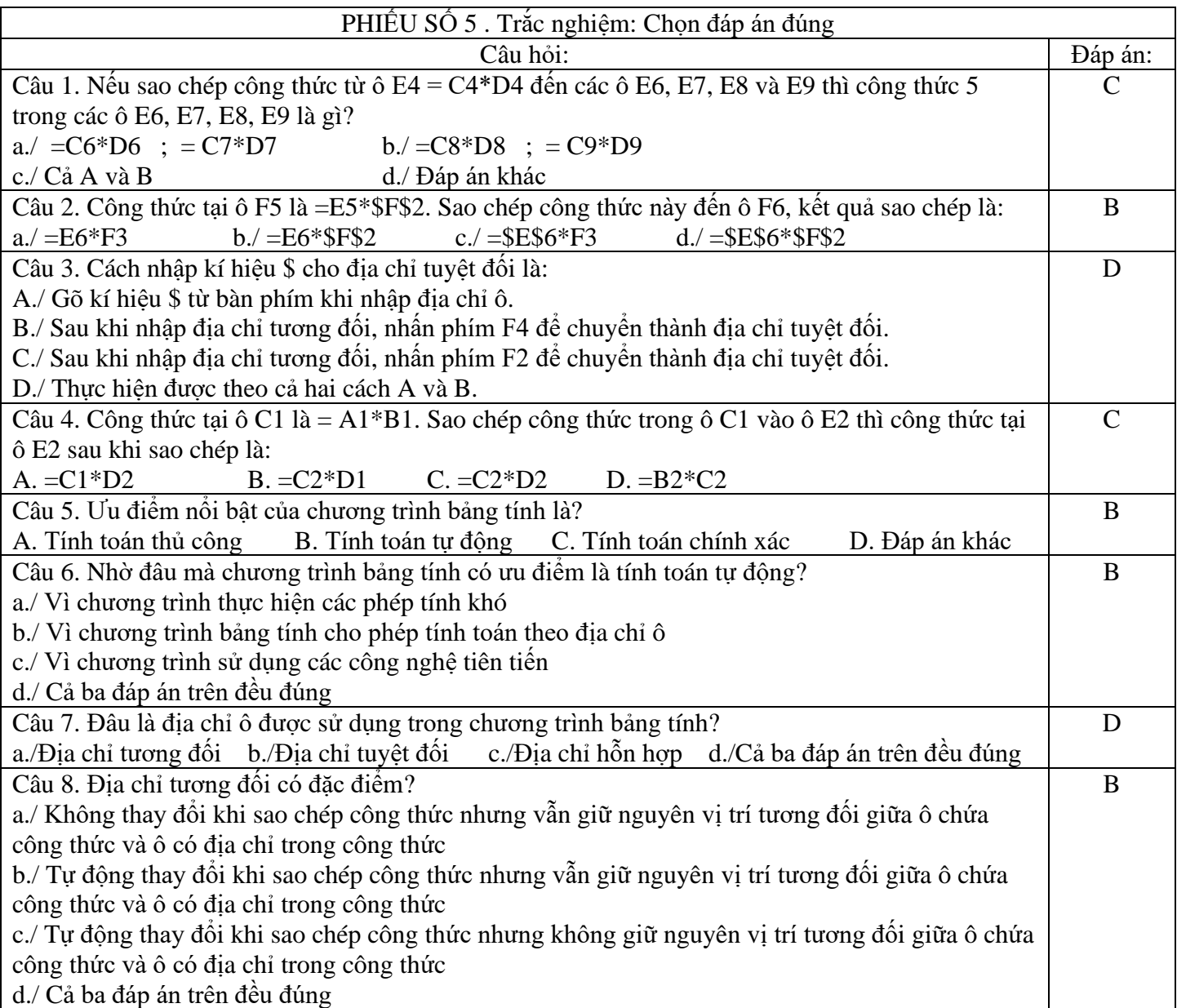

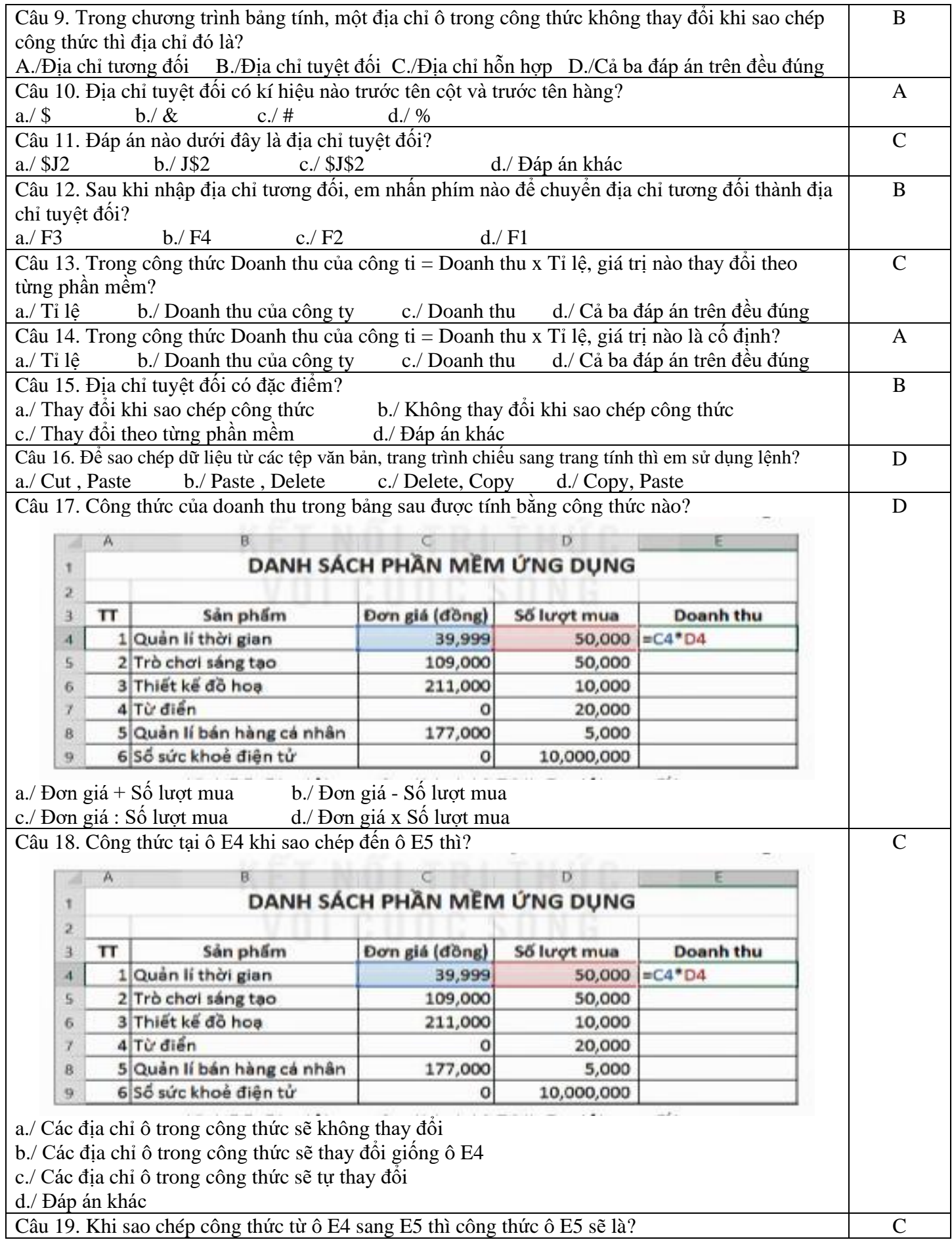

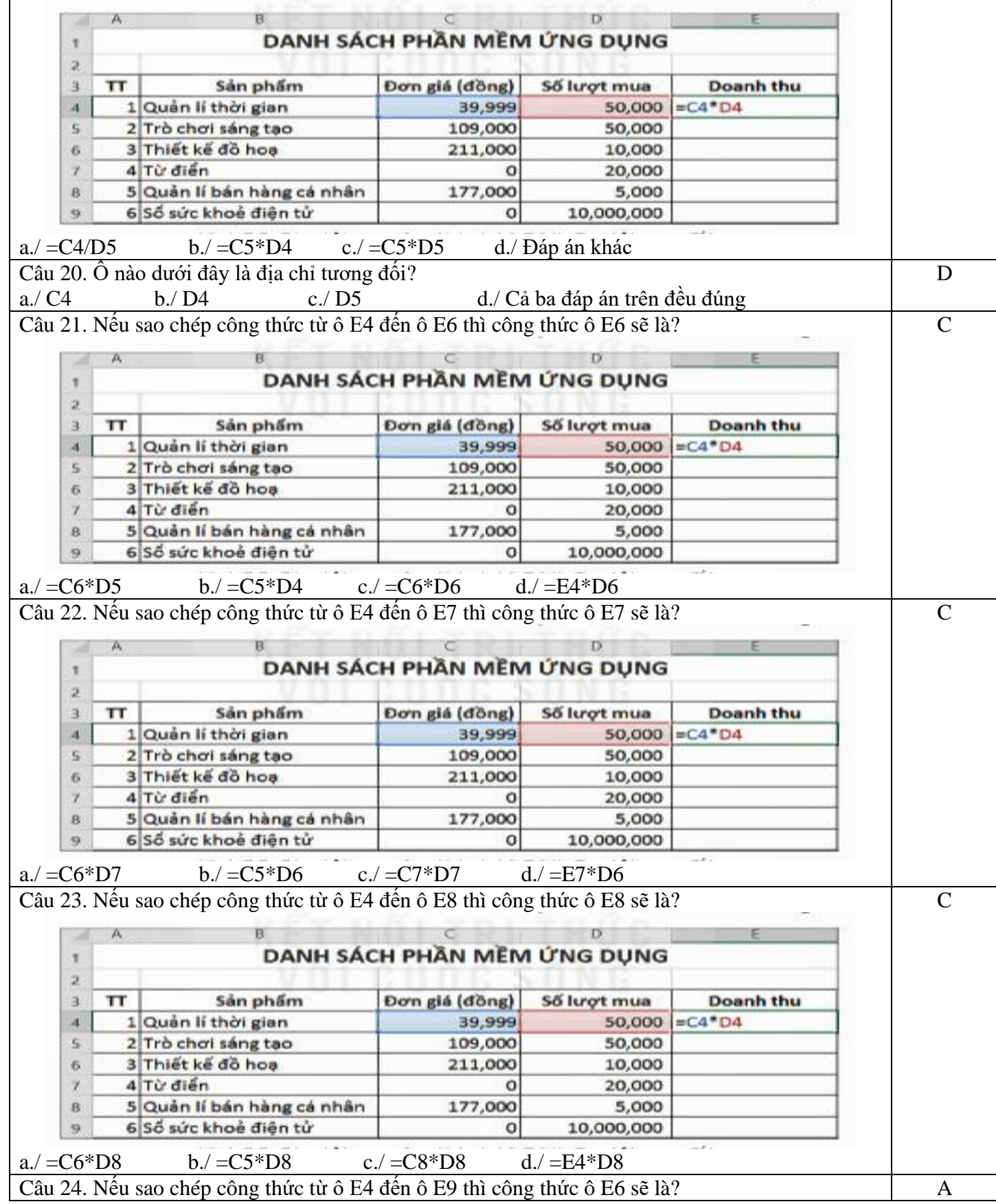

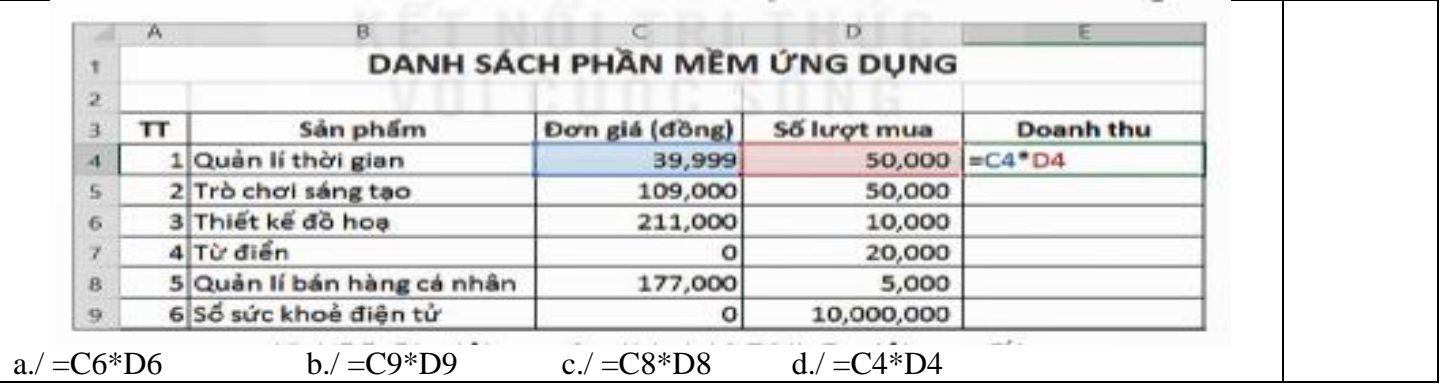

#### PHIẾU SỐ 6 Thực hành:

Nhân dịp khai giảng năm học mới, tại một số cửa hàng, nhà sách.... các mặt hàng đồ dùng học tập được giảm giá. Danh sách một số mặt hàng được giảm giá và tỉ lệ giảm giá được lưu ở ô D2 như trong Hình 5.7.

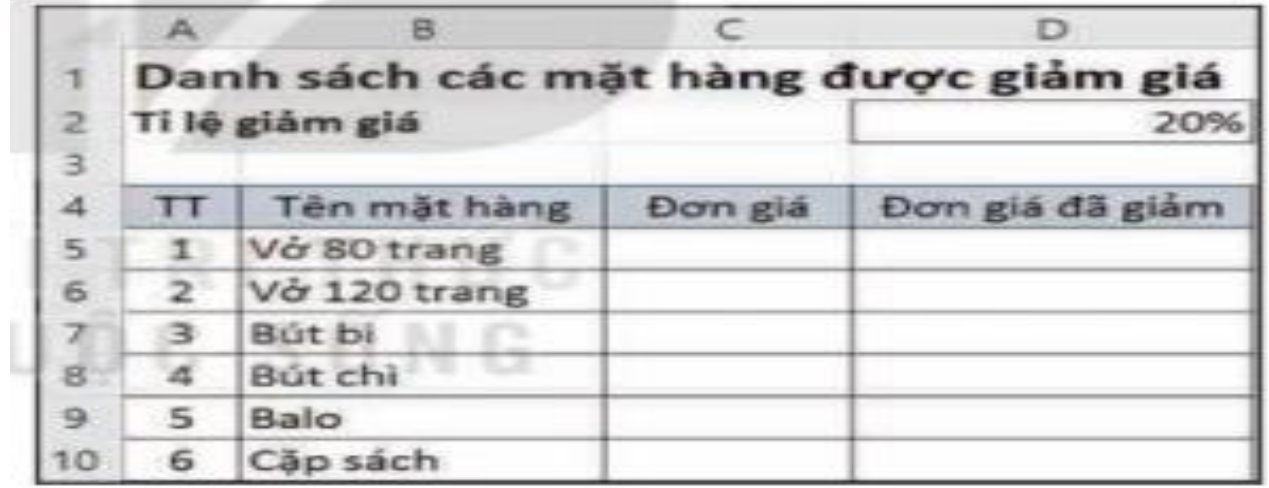

### Hình 5.7. Các mặt hàng được giảm giá

a) Hãy nhập dữ liệu và định dạng bảng tính như minh hoạ ở Hình 5.7.

b) Em hãy tham khảo hoặc tìm thông tin đơn giá của các mặt hàng và nhập dữ liệu cho cột Đơn giá

c) Nhập công thức cho các ô từ D5 đến ô D10 để tính đơn giá mỗi mặt hàng sau khi đã được giảm, biết tỉ lệ giảm được lưu ở ô D2.

Đơn giá đã giảm = Đơn giá \* Tỉ lệ giảm giá.

d) Bổ sung thêm cột Số lượng vào sau cột Đơn giá đã giảm. Nhập dữ liệu số lượng mỗi loại đồ dùng học tập mà em cần phải mua để dùng cho năm học lớp 8 vào cột này.

e) Bổ sung thêm cột Tổng tiền vào sau cột Số lượng. Tính Tổng tiền cần trả của mỗi mặt hàng biết: Tổng tiền  $=$  số lượng  $*$  Đơn giá đã giảm.

f) Tại ô F11, hãy nhập công thức tính Tổng tiền phải trả cho tất cả các mặt hàng.

## **Gợi ý công thức tính**:

Câu c: Công thức nhập vào ô D5 là:

 $=C5 - C5* SD$2$ 

Câu e: Cột số lượng là cột E và cột tổng tiền ở vị trí cột F

Do đó công thức tính tổng tiền ở ô F5 là:

 $=$ D5 $*$ E5

Câu f: Công thức tại ô F11 là:  $=$ SUM(F5:F10)

### PHIẾU SỐ 7 Thực hành:

Em hãy truy cập vào một số chợ ứng dụng để tìm thông tin về năm phần mềm ứng dụng mà em quan tâm (đơn giá, số lượt mua,...) và tạo bảng tính lưu lại các thông tin đó theo mẫu như ở Hình 5.5. Hãy lập công thức để tính Doanh thu và Doanh thu của công ti sản xuất phần mềm cho năm phần mềm ứng dụng đó (giả sử số tiền mà công ti sản xuất phần mềm nhận được là 75% Doanh thu).